# **Practical No : 05**

**Practical Title:** Setup your own cloud for Software as a Service (SaaS) over the existing LAN in your laboratory. In this assignment you have to write your own code for cloud controller using open-source technologies to implement with HDFS. Implement the basic operations may be like to divide the file in segments/blocks and upload/ download file on/from cloud in encrypted form.

# **Objectives:**

- To set your own cloud for SaaS over existing LAN
- To implement the basic operations may be like to divide the file in segments/blocks

# **Hardware Requirements :**

• Pentium IV with latest configuration

# **Software Requirements :**

• Ubuntu 20.04, VMwareESXi cloud

# **Theory:**

Here we are installing VMwareESXi cloud

- Host/NodeESXi installation:-
- **ESXiHardwareRequirements:-**
- ESXi6.7requiresahostmachinewithatleasttwoCPUcores.
- ESXi6.7supports64-bitx86processors
- ESXi6.7requirestheNX/XDbit to be enabled for the CPU in the BIOS.
- ESXi6.7requiresaminimumof4GBofphysicalRAM.Itisrecommended to provide atleast 8 GB of RAM to run virtual machines in typical productionenvironments.
- Tosupport64-bitvirtualmachines,support for hardware virtualization (IntelVT-xor AMDRVI) mustbeenabledonx64CPUs.
- One or more Gigabit or faster Ethernet controllers. For a list of supportednetwork adapter models.
- SCSI disk oralocal, non-network, RAIDLUN with unpartitioned space for the virtualmachines.

ForSerialATA(SATA), a disk connected through supported SAS controller or supported on board SATA controllers. SATA disks are considered remote not local. These disks are not used as a scratch partition by default be cause they are seen as remote.

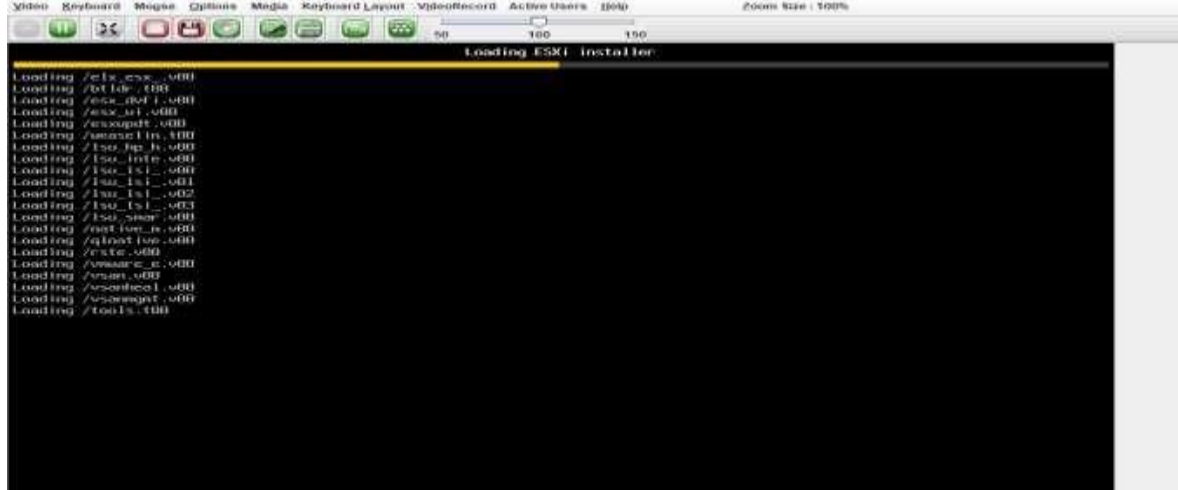

**ESXiInstaller:**

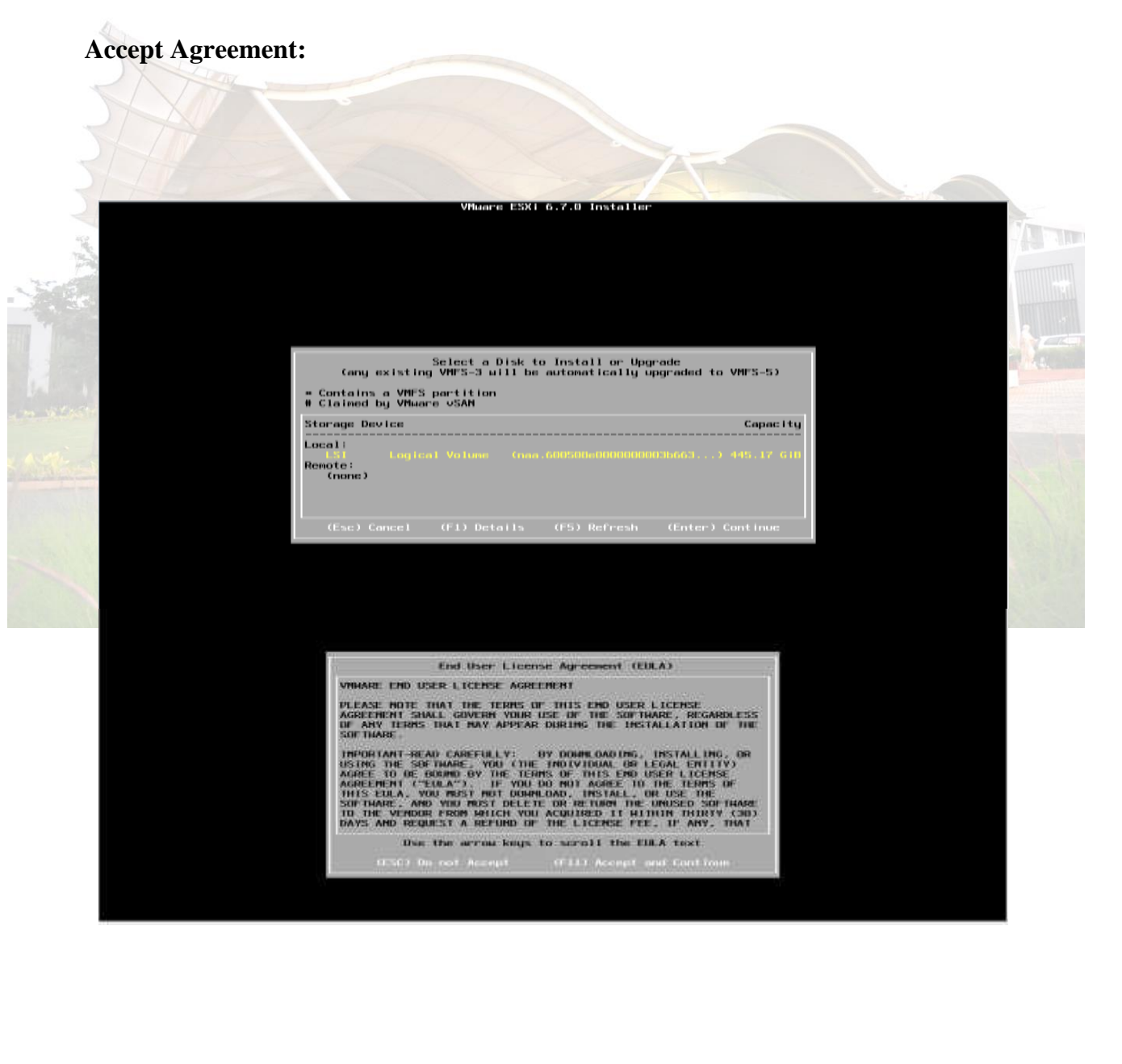

*MET's BKC Institute of Engineering, Nashik.* Prof. Anand N. Gharu

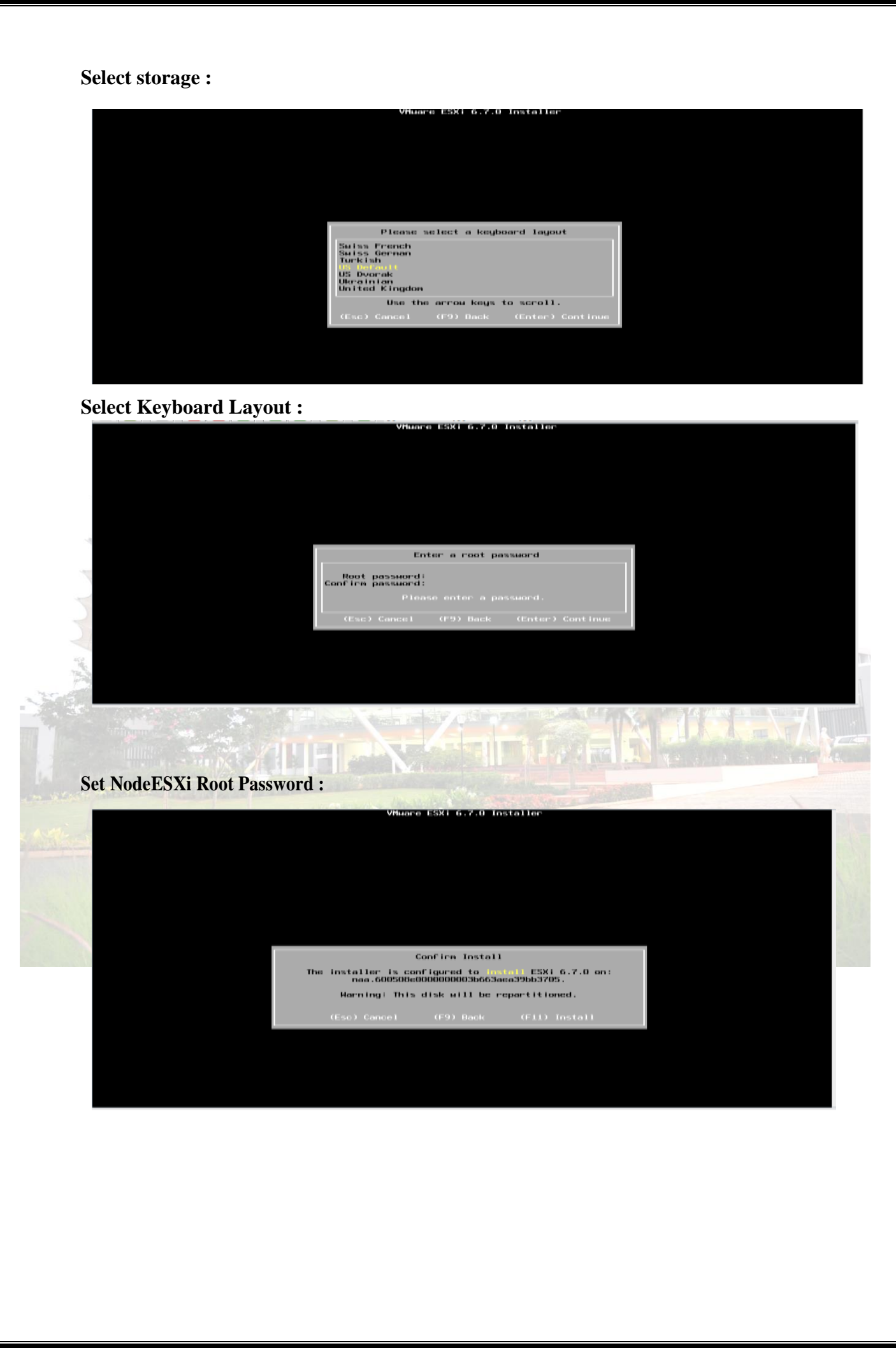

*MET's BKC Institute of Engineering, Nashik.* Prof. Anand N. Gharu

### **Installation complete (Reboot)CLIIinterface to configuration**

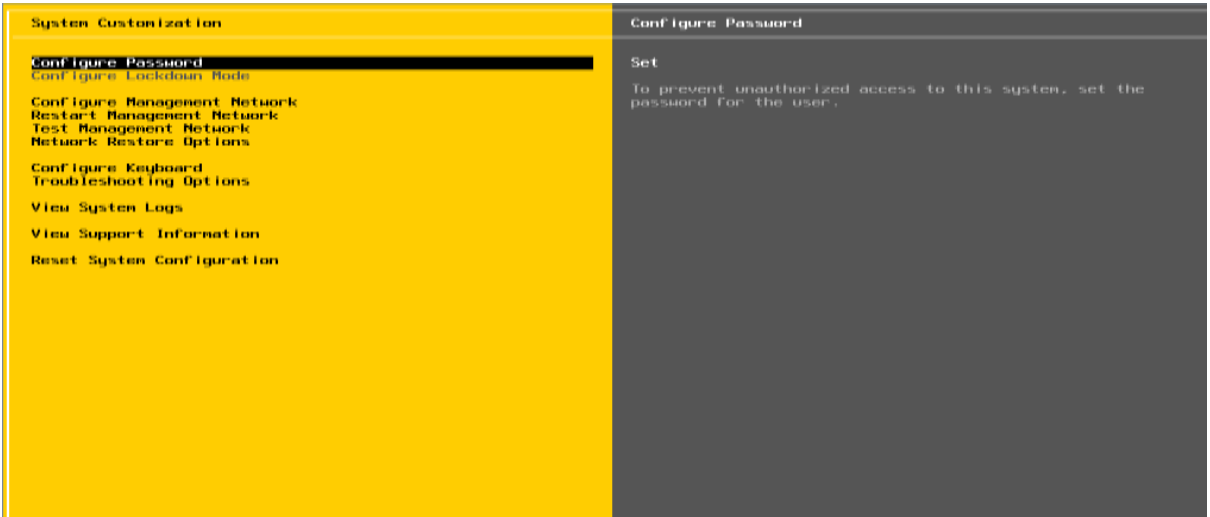

#### **CLI Interface to Configuration:**

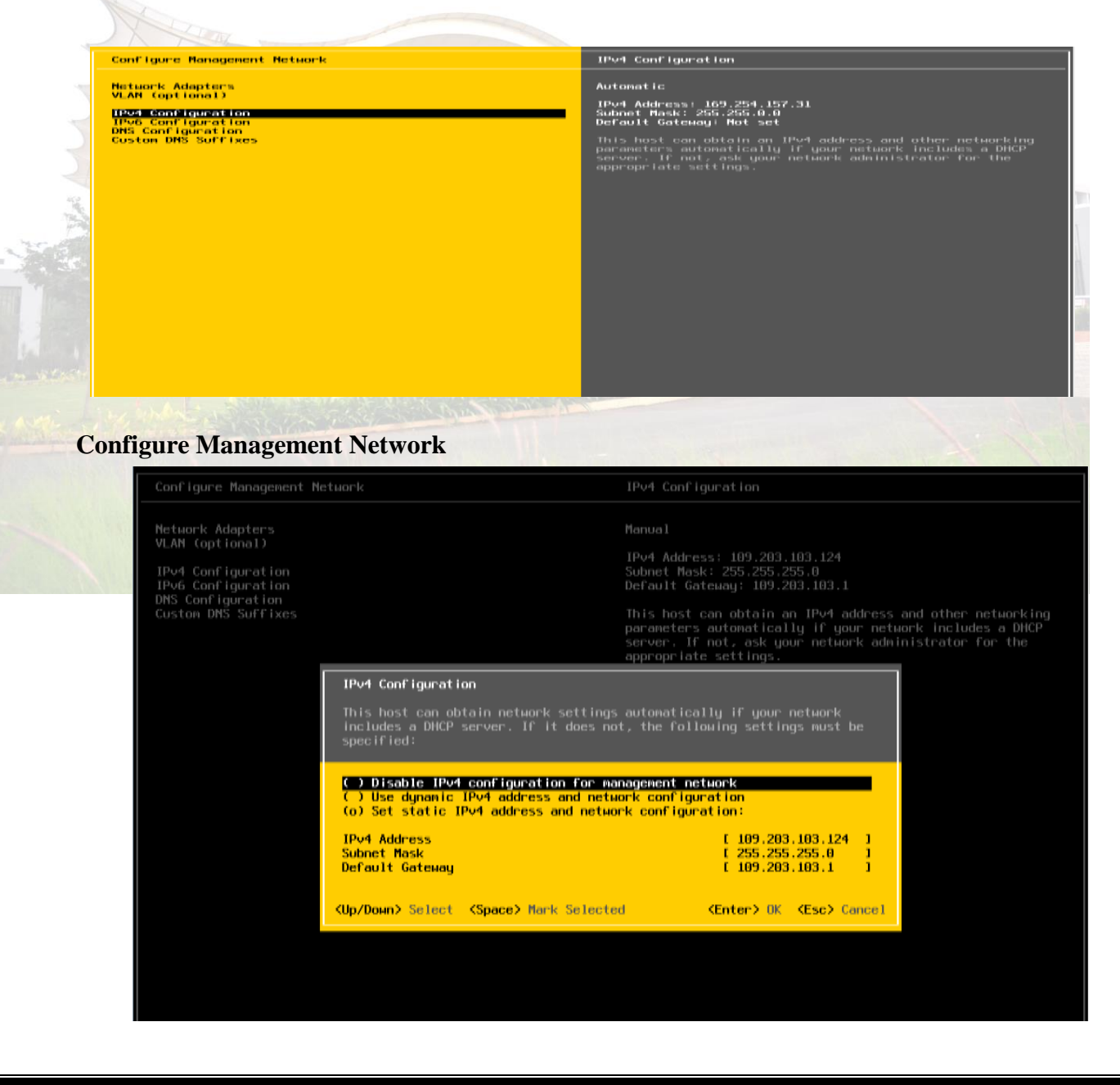

*MET's BKC Institute of Engineering, Nashik.* Prof. Anand N. Gharu

#### **Set IPV4**

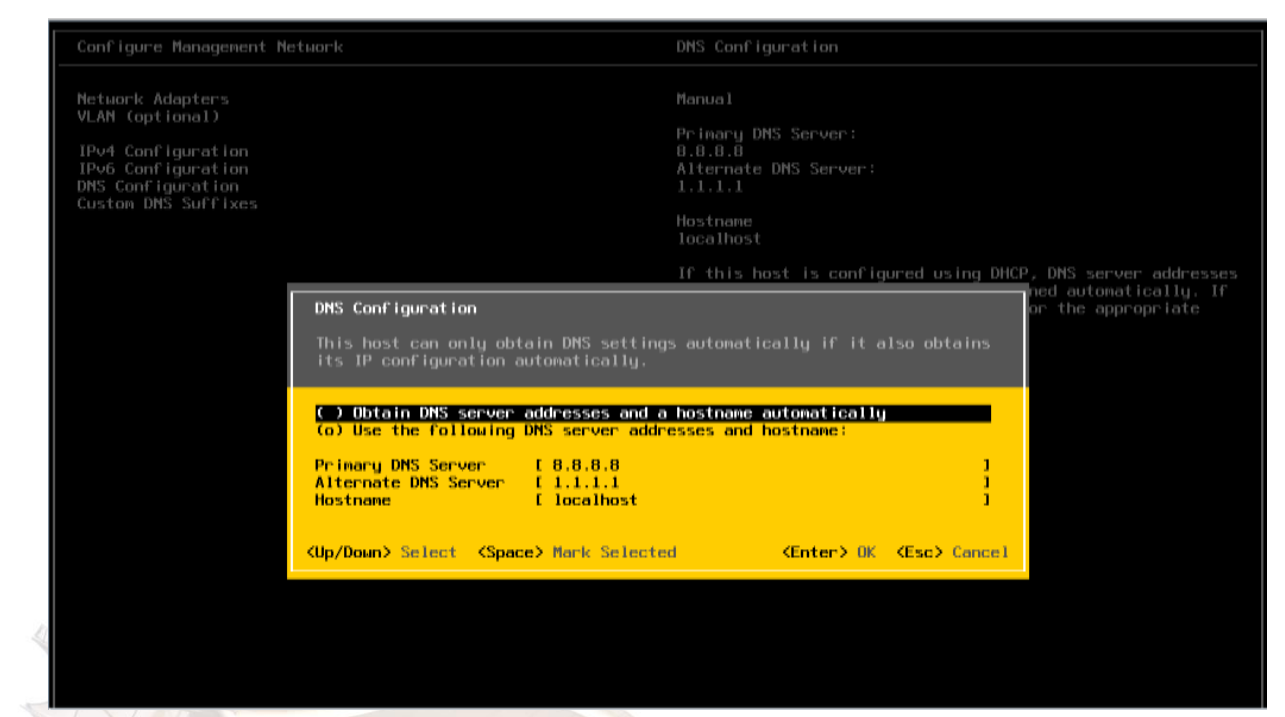

#### **Set DNSeriver :**

#### **Restart Management Network**

Cant Tgurn Pinsson'd<br>Cant Tgurn Lockdown Rode

Confégure Management Metwork<br>Réstart Management Metwork<br>Test Management Metwork Metaurk Destore Options

Configure Regioned<br>Traubleshootling Uptions

Restarting the nanogement network interface may be required to restors networking or to remove a BBCP lease.

Restarting the nanogement actuark will result in a brief<br>network outage that may temporarily affect running virtual<br>machines.

Note: IF a remained DHCP lease creatly in a new nature's identity to  $q$ . IP address or functional, centre nanogement software with be disconnected.

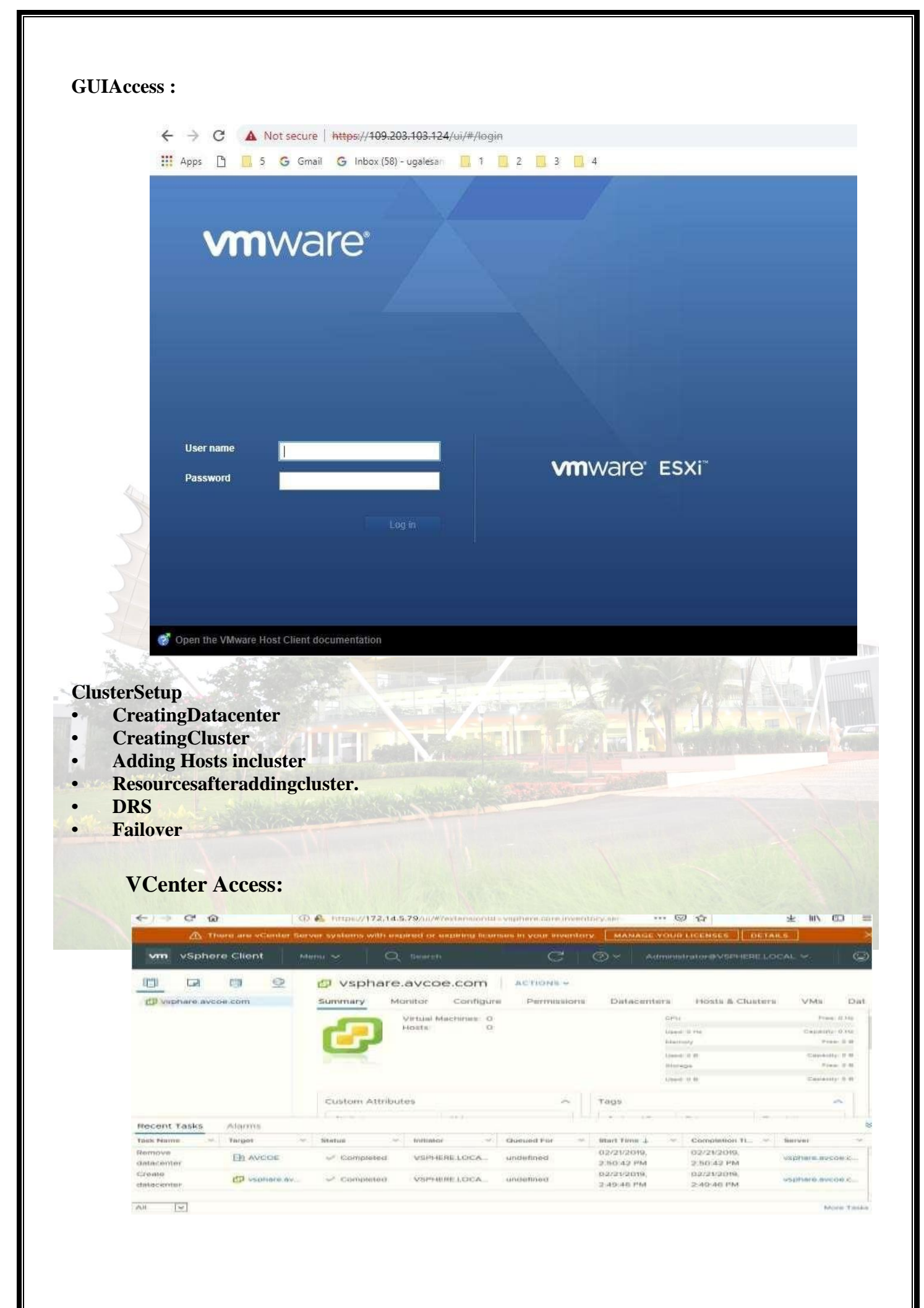

*MET's BKC Institute of Engineering, Nashik.* Prof. Anand N. Gharu

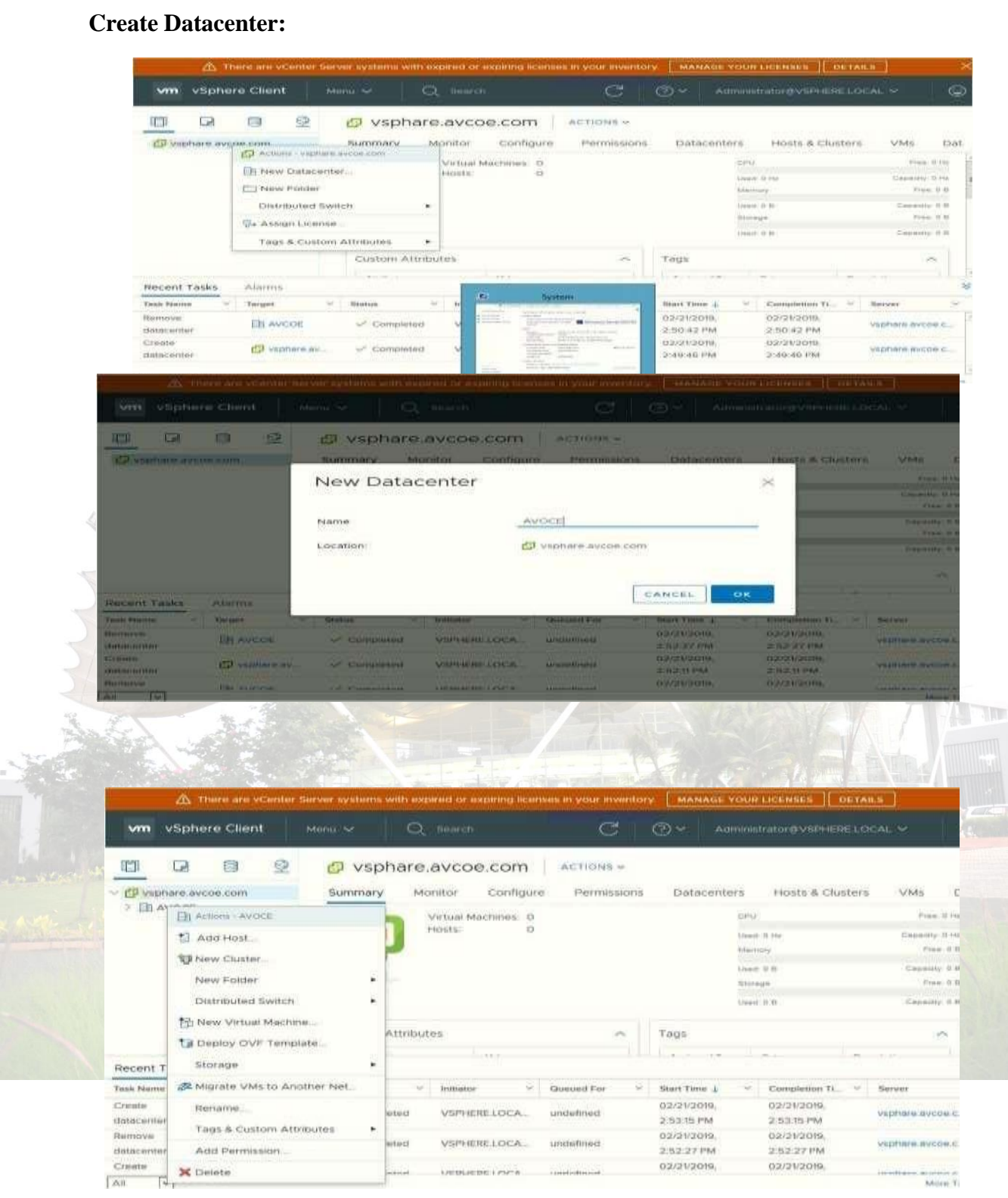

#### **Create cluster :**

#### **Assign cluster name :**

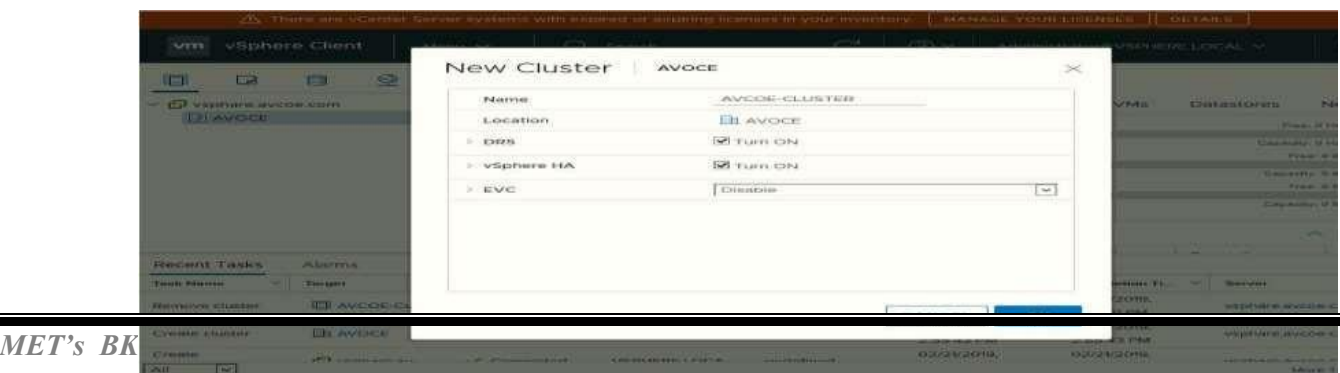

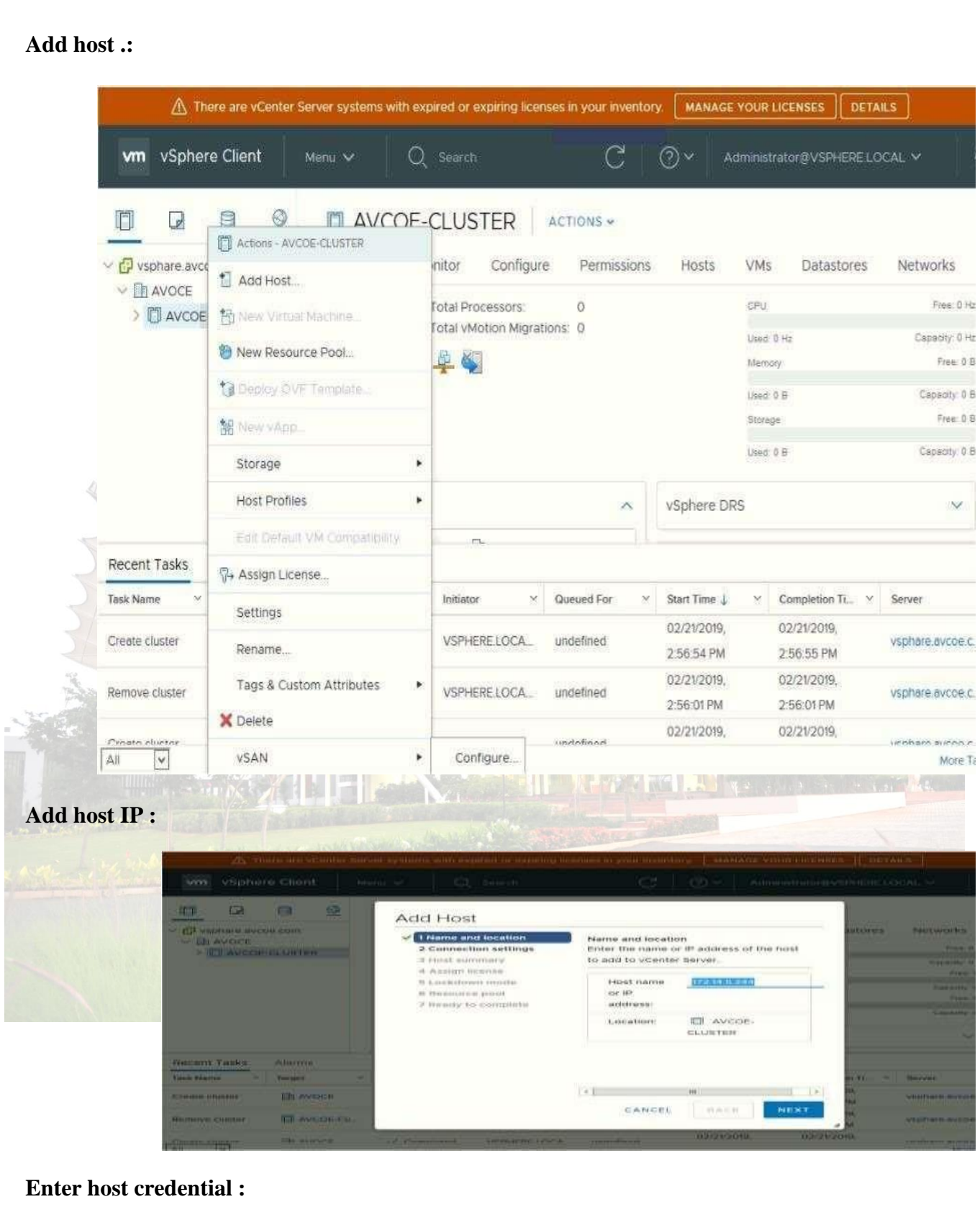

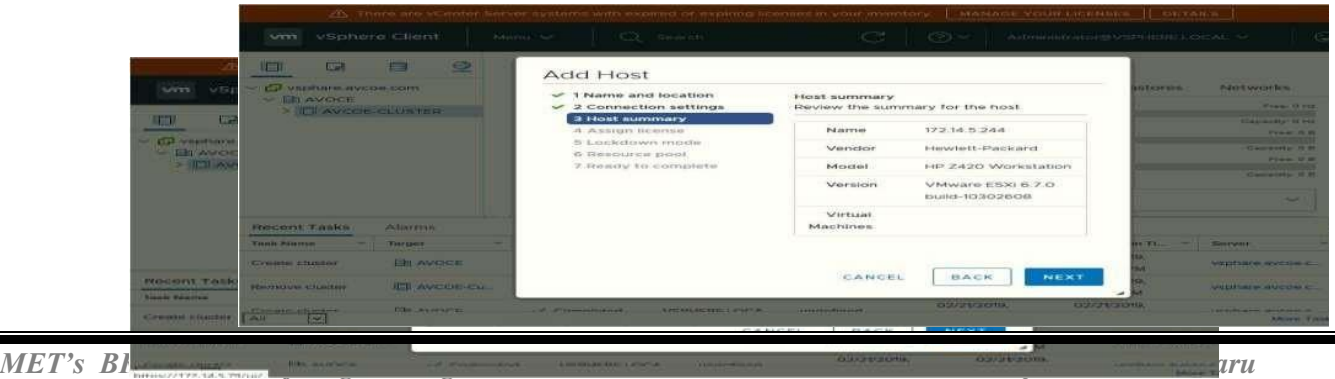

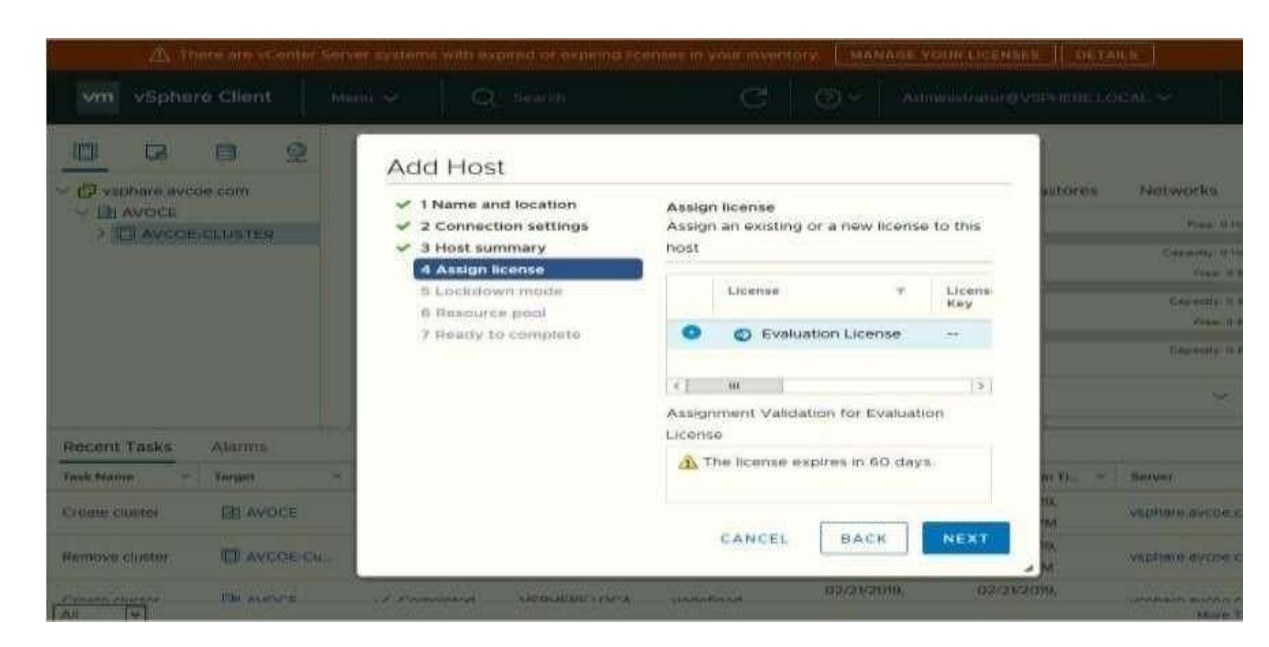

#### **Hot summary :**

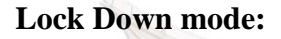

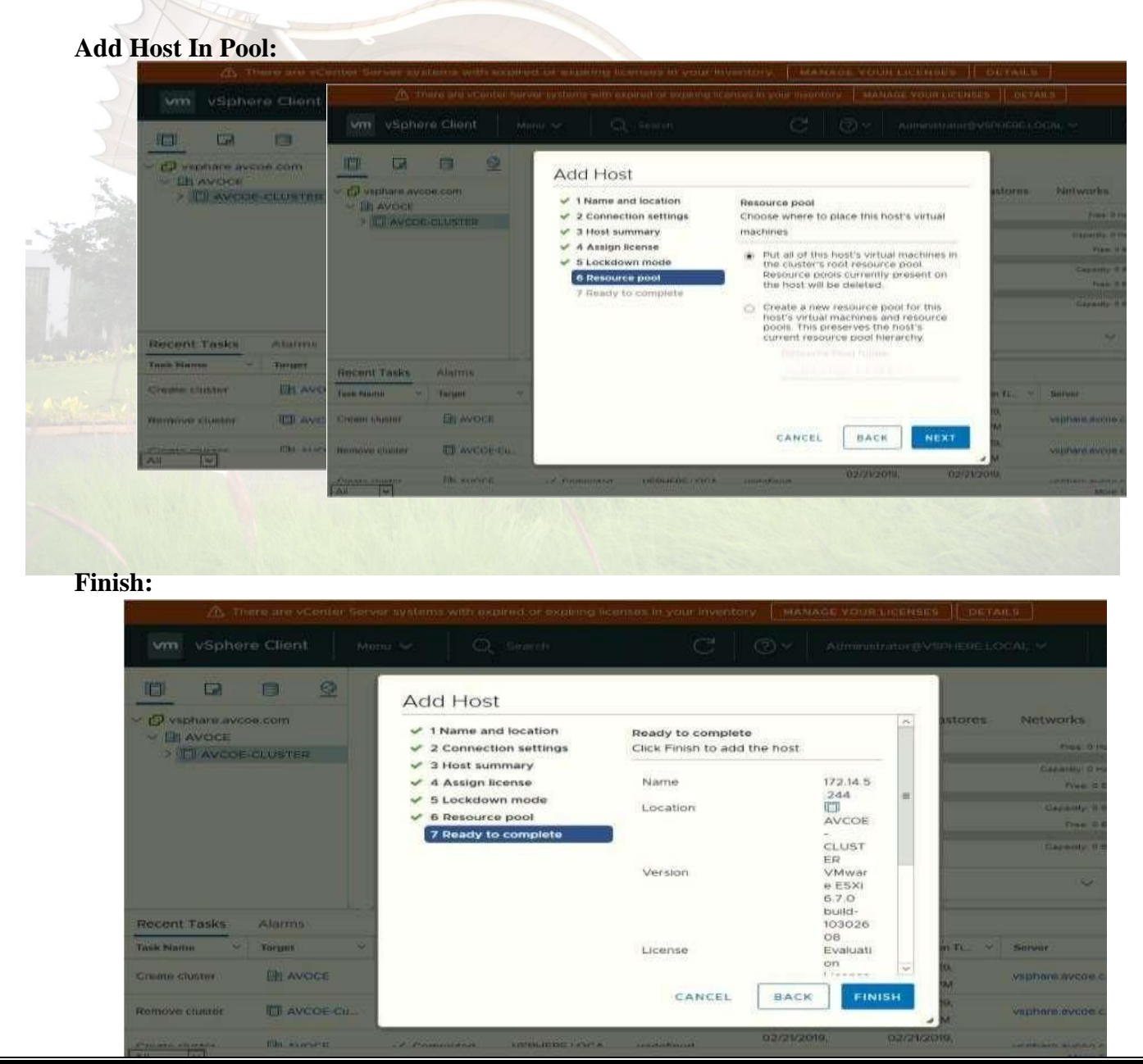

*MET's BKC Institute of Engineering, Nashik.* Prof. Anand N. Gharu

# **Host View and View Config:**

## **Cluster View and Configuration:**

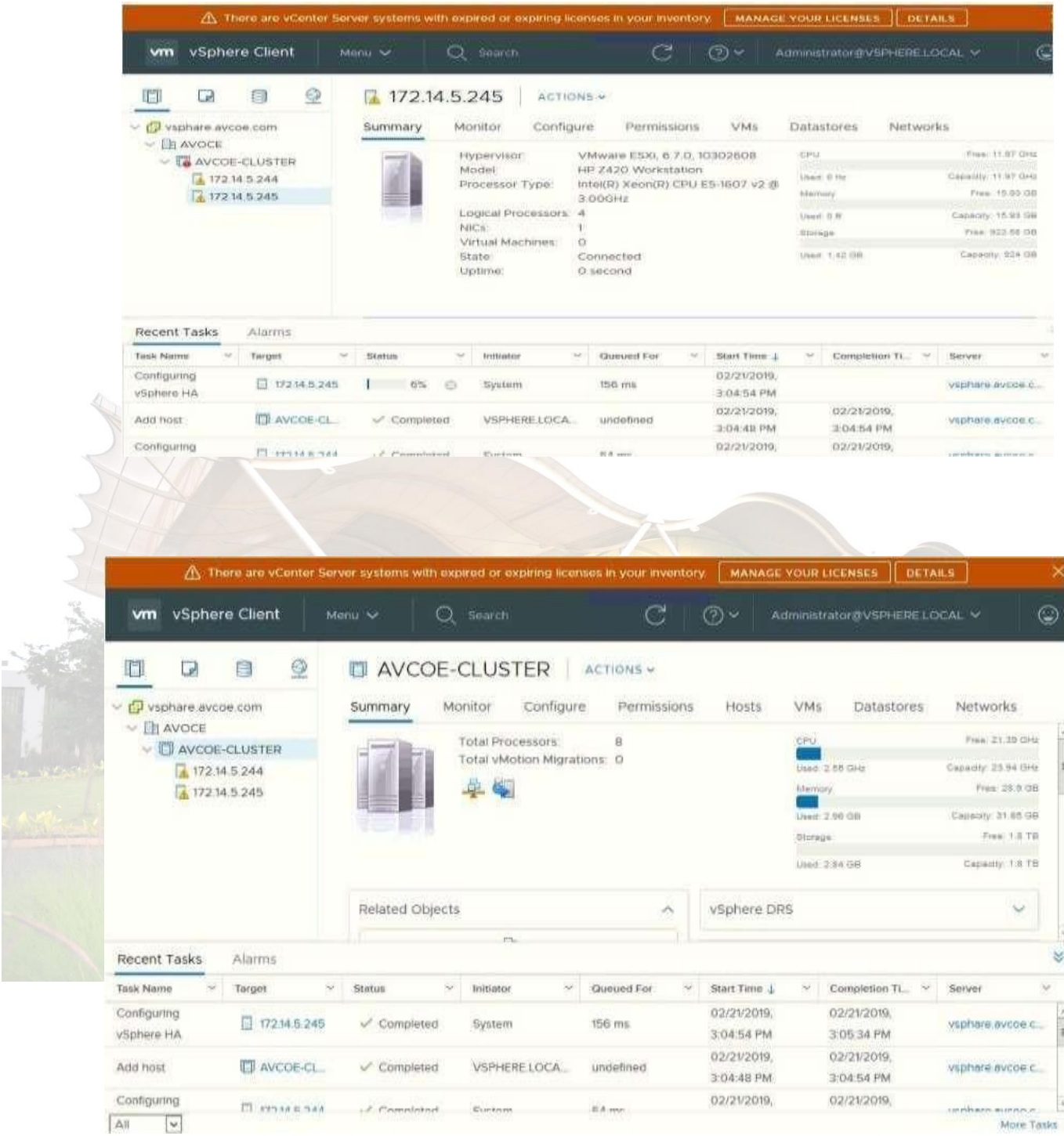

**Conclusion:** Like this we have configure VSphere Private Cloud